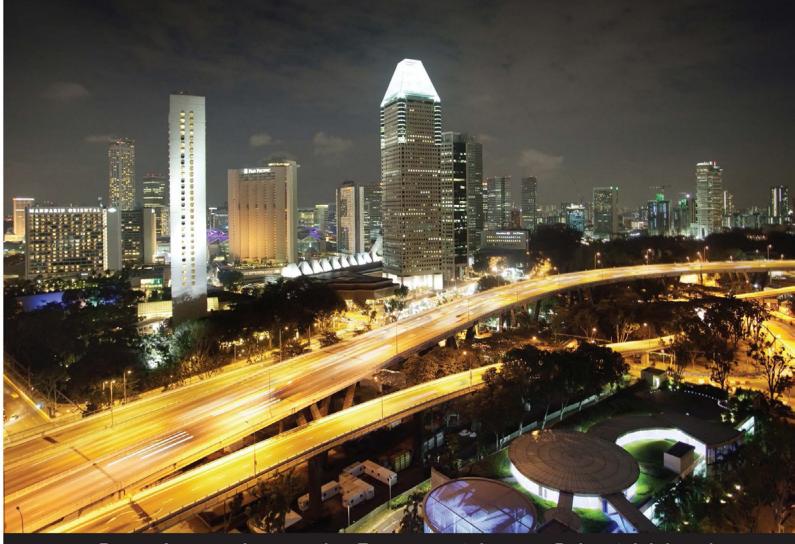

Professional Expertise Distilled

# SQL Server 2012 Reporting Services Blueprints

Use real-world situations to develop real-world solutions

Marlon Ribunal Mickey Stuewe

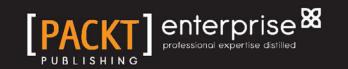

# SQL Server 2012 Reporting Services Blueprints

Use real-world situations to develop real-world solutions

Marlon Ribunal Mickey Stuewe

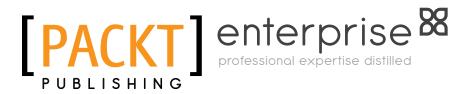

BIRMINGHAM - MUMBAI

#### SQL Server 2012 Reporting Services Blueprints

Copyright © 2013 Packt Publishing

All rights reserved. No part of this book may be reproduced, stored in a retrieval system, or transmitted in any form or by any means, without the prior written permission of the publisher, except in the case of brief quotations embedded in critical articles or reviews.

Every effort has been made in the preparation of this book to ensure the accuracy of the information presented. However, the information contained in this book is sold without warranty, either express or implied. Neither the authors, nor Packt Publishing, and its dealers and distributors will be held liable for any damages caused or alleged to be caused directly or indirectly by this book.

Packt Publishing has endeavored to provide trademark information about all of the companies and products mentioned in this book by the appropriate use of capitals. However, Packt Publishing cannot guarantee the accuracy of this information.

First published: October 2013

Production Reference: 1181013

Published by Packt Publishing Ltd. Livery Place 35 Livery Street Birmingham B3 2PB, UK.

ISBN 978-1-84968-508-5

www.packtpub.com

Cover Image by Artie Ng (artherng@yahoo.com.au)

# Credits

#### Authors

Marlon Ribunal Mickey Stuewe

Priyanka Goel

#### Reviewers

Basit A. Masood-Al-Farooq Varinder Sandhu Sivakumar Vellingiri Valentino Vranken

Acquisition Editor Joanne Fitzpatrick

Lead Technical Editor Sam Birch

Technical Editor Pratik More Proofreaders Linda Morris

Bob Phillips

Hardik Patel

**Project Coordinators** 

Indexer Rekha Nair

Graphics Ronak Dhruv

Production Coordinator Aparna Bhagat

Cover Work Aparna Bhagat

# About the Authors

**Marlon Ribunal** is passionate about SQL Server. He loves learning about the technology. Mostly, he is a sponge – the learner – but he loves sharing the knowledge he has accumulated.

He is introvert by nature but loves connecting to people in various avenues, through technical communities' events such as the SQL Saturday, social networks, on his blog, and other forums.

His purpose is to help people in their pursuit of growth and development; and, thereby, help himself realize his full potential as a professional, husband, father, Christian, and human being.

When he's not busy, he blogs at www.marlonribunal.com—his technical blog.

You can follow him on Twitter as @MarlonRibunal.

And if you're interested in topics related to Productivity and Getting Things Done (GTD), you can follow his other blog at www.productivitybits.com.

**Mickey Stuewe** is a senior SQL database developer with close to twenty years of experience using Microsoft products. She has been working with SQL Server since 1996, and has used all versions of Reporting Services. Her focus is on query optimization, report design, and report creation using SQL Server and Reporting services. She keeps a blog at http://mickeystuewe.com/ and frequently writes articles for http://www.mssqltips.com/. She is a speaker at Dev Connections and SQL in the city, and is a regular speaker at SQL Saturday events and user group meetings throughout the year. She currently lives in Southern California with her two daughters and husband.

You can follow her on Twitter: @SQLMickey.

# Acknowledgments

This book would not have been possible without the support of, and inspiration from, my family. To Vicky, my loving and beautiful wife, thank you for the unconditional love and affection. I love you so much! To Lawrence and Angelo, my two sons, thank you for your unconditional love. I love you, guys!

I'd also like to thank my father, Mario Ribunal Sr., and my siblings here in the US and in the Philippines for their unwavering support to me and my family. And, to my mother, who will always have a special space in my heart, I hope I made you smile in heaven.

I would also like to thank the Estebat-Javier-Limos-Paredes-Garces Clan of Long Beach, California for their continued support.

I'd also like to acknowledge my high school alma mater, La Salette of Jones in Isabela, Philippines. Thank you for letting me experience the wonder of booting a computer with a floppy disk for the very first time way back when (not too long ago)!

Of course, I would like to say thanks to my SQL Family, Professional Association for SQL Server (PASS), and the SQL Server Community in general. Thank you for inspiring me. Special thanks go to *Donabel Santos* (@sqlbelle), *Edwin Sarmiento* (@EdwinMSarmiento), *Mark Tabladillo* (@MarkTabNet), and *Tom Roush* (@GEEQL).

And finally, I'd like to thank my Lord and Savior, Jesus Christ. To God Be the Glory!

Marlon Ribunal

I want to thank my husband, Dan, who supports me in all my endeavors. Without him I would not have the time or energy to work on this book or even participate in the SQL community.

Mickey Stuewe

# About the Reviewers

**Basit A. Masood-Al-Farooq** is an internationally known Lead SQL DBA, Trainer and Technical Author, with twelve years experience of the Microsoft technology stack. He is an accomplished development and production SQL Server DBA, with a proven record of delivering major projects on time and within budget. He is expert at evaluating client's needs against the capabilities of the SQL Server product set, with the objective of minimizing cost and maximizing function through making innovative use of advance capabilities. Basit has authored numerous SQL Server technical articles on various SQL Server topics, for different SQL Server community sites that include http://sqlmag.com/, www.mssgltips.com/, www. sqlservercentral.com/,www.sswug.org/,www.sql-server-performance.com/, and http://searchsqlserver.techtarget.com/. He has also developed and implemented many successful database infrastructure, data warehouse and business intelligence projects. He also has a good understanding of ITIL principals. He holds a Master's degree in Computer Science from London Metropolitan University, and industry standard certifications from Microsoft, Sun, Cisco, Brainbench, Prosoft, and APM, including MCITP Database Administrator 2008, MCITP Database Administrator 2005, MCDBA SQL Server 2000 and MCTS .NET Framework 2.0 Web Applications.

He can be reached via twitter (@BasitAali), blog (http://basitaalishan.com), or via LinkedIn. His LinkedIn profile address is http://uk.linkedin.com/in/basitfarooq.

I have not worked on any other book but I regularly write technical articles on various SQL Server topics, for different SQL Server community sites such as http://sqlmag. com/, www.mssqltips.com/, www.sqlservercentral.com/, www.sswug.org/, www. sql-server-performance.com/, and http://searchsqlserver.techtarget.com/.

I would like to thank my wife Aniqa and my sons Saifaan and Rayyan for coping with my hectic work schedule. **Varinder Sandhu** is an IT professional. He is a Microsoft-certified SQL Server Database Administrator and technology specialist in Microsoft .NET Framework – Application Development Foundation. He has a Master of Computer Application (MCA) degree from Sikkim Manipal University and a B Sc. in Computer Science from Guru Nanak Dev University, Amritsar. He has around 6 years of IT experience with a contribution in all aspects of the software engineering process, from architecture and requirements definition, through design, estimating, coding, testing, and maintenance of software applications.

Check out his blog at www.varindersandhu.in.

I would like to thank my mom and dad who always inspire me for my work.

**SIVAKUMAR VELLINGIRI** is a Senior Technical Lead at Prokarma Softech (P) Ltd, India. He has been a part of the IT industry for more than 10 years. During his career, he has worked primarily with SQL Server and Business Intelligence technologies. Siva has worked on many Business Intelligence, Data Warehousing, Database design, performance tuning and optimization for high transactional systems. He is a Microsoft Certified Technology Specialist and is certified in SQL Server and Business Intelligence.

Siva writes frequently on his blog http://sivasqlbi.blogspot.in on various subjects concerning SQL Server and Business Intelligence technologies. When he is not in front of a computer, he plays with his 10 month old son, Sachin.

A heartfelt thanks to the editorial and management team at *Packt Publishing* for giving me this wonderful opportunity.

Finally, thanks to my parents, wife Saranya and my son Sachin, who have put up with my long hours and weekend nights spent during the review of this book. I appreciate their love and encouragement and could not have done this without them. **Valentino Vranken** is a Senior Microsoft BI Consultant working for Ordina, Belgium (Europe). Ever since the start of his career he has been gathering experience using various programming languages to manipulate data in SQL Server databases. Nowadays, his focus is mainly on Business Intelligence implementations, still using SQL Server.

In terms of certification, Valentino has earned two MCITP (BI and DEV) and three MCTS (BI, DEV, and DBA) certifications on SQL Server 2008, and has also passed two out of three exams to reach MCSA on SQL Server 2012.

In his free time, he is active as a Board Member of the Belgian SQL Server User Group (www.sqlug.be), writes articles for his blog (http://blog.hoegaerden.be), and helps the community through several technical forums. Many of his articles are republished at well-known specialist sites.

In 2012, he received the MVE (Most Valuable Expert) award in recognition of his outstanding community contributions at Experts Exchange.

You can follow him on Twitter: @ValentinoV42.

# www.PacktPub.com

#### Support files, eBooks, discount offers and more

You might want to visit www.PacktPub.com for support files and downloads related to your book.

Did you know that Packt offers eBook versions of every book published, with PDF and ePub files available? You can upgrade to the eBook version at www.PacktPub.com and as a print book customer, you are entitled to a discount on the eBook copy. Get in touch with us at service@packtpub.com for more details.

At www.PacktPub.com, you can also read a collection of free technical articles, sign up for a range of free newsletters and receive exclusive discounts and offers on Packt books and eBooks.

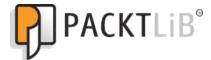

http://PacktLib.PacktPub.com

Do you need instant solutions to your IT questions? PacktLib is Packt's online digital book library. Here, you can access, read and search across Packt's entire library of books.

#### Why Subscribe?

- Fully searchable across every book published by Packt
- Copy and paste, print and bookmark content
- On demand and accessible via web browser

#### Free Access for Packt account holders

If you have an account with Packt at www.PacktPub.com, you can use this to access PacktLib today and view nine entirely free books. Simply use your login credentials for immediate access.

#### Instant Updates on New Packt Books

Get notified! Find out when new books are published by following @PacktEnterprise on Twitter, or the *Packt Enterprise* Facebook page.

# Table of Contents

| Preface                                         | 1  |
|-------------------------------------------------|----|
| Chapter 1: Let's Breakdown the Numbers          | 7  |
| Defining a data source for the project          | 9  |
| Defining the dataset for the project            | 11 |
| Creating the report file                        | 13 |
| Creating a parameterized report                 | 15 |
| Creating a radio button parameter               | 20 |
| Making a parameter optional                     | 21 |
| Populating a drop-down parameter with a dataset | 24 |
| Creating a multivalued parameter                | 28 |
| Creating a cascading parameter                  | 29 |
| Creating a cascading multivalued parameter      | 32 |
| Sales details report in action!                 | 34 |
| Summary                                         | 35 |
| Chapter 2: Making a Good Impression             | 37 |
| Report page setup                               | 39 |
| Formatting expression                           | 41 |
| Adding report objects                           | 42 |
| Formatting literals in an expression            | 44 |
| Creating a row group                            | 46 |
| Implementing Drilldown with row visibility      | 47 |
| Adding subtotals for each group                 | 49 |
| Adding the grand total                          | 50 |
| Adding a page header                            | 51 |
| Adding an image in the header                   | 51 |
| Adding a page footer                            | 52 |
| Adding a page number                            | 52 |
| Alternating row colors                          | 53 |

| Tabl | le of | Cont | ents |
|------|-------|------|------|
|      |       |      |      |

| Creating a report template                     | 54  |
|------------------------------------------------|-----|
| Using a custom report template                 | 55  |
| Summary                                        | 56  |
| Chapter 3: Getting Some Actions                | 57  |
| Creating the main report                       | 58  |
| Creating a detail report                       | 61  |
| Adding a subreport                             | 62  |
| Creating a drillthrough or linked report       | 65  |
| The ALL parameter                              | 70  |
| Adding a hyperlink (go to URL)                 | 70  |
| Adding a tool tip                              | 71  |
| Interactive sorting                            | 72  |
| Adding a Document Map                          | 73  |
| Creating a bookmark                            | 74  |
| Summary                                        | 77  |
| Chapter 4: Everything Looks Better with Charts | 79  |
| Creating a simple chart                        | 80  |
| Adding data to a chart                         | 82  |
| Formatting the chart                           | 83  |
| Adding a tool tip                              | 85  |
| Embedding data bars in a tablix                | 87  |
| Showing a data label                           | 89  |
| Setting the bar color conditionally            | 91  |
| Adding sparklines in the tablix                | 92  |
| Aligning axes in the sparkline                 | 95  |
| Using gauge in a tablix                        | 97  |
| Configuring the pointer of a gauge             | 98  |
| Adding a scale for the gauge                   | 98  |
| Defining a range of the gauge                  | 99  |
| Adding an Indicator                            | 101 |
| Summary                                        | 103 |
| Chapter 5: Location, Location, Locations!      | 105 |
| Creating a map (polygon) visualization         | 106 |
| Options for spatial and data views             | 108 |
| Options for theme and data visualization       | 112 |
| Formatting the map                             | 113 |
| Changing the color rules                       | 114 |
| Adding center points                           | 116 |
| Customizing distribution options               | 116 |
| Using a shapefile                              | 119 |
|                                                |     |

\_

|                                                        | Table of Contents |
|--------------------------------------------------------|-------------------|
| Removing empty center points                           | 121               |
| Adding a random point layer                            | 123               |
| Adding a line layer                                    | 128               |
| Adding a tile layer                                    | 130               |
| Additional Formatting                                  | 130               |
| Summary                                                | 132               |
| Chapter 6: Let's Get Analytical!                       | 133               |
| Checking the TCP port of Analysis Services             | 134               |
| Creating a new inbound rule for Analysis Services      | 136               |
| Changing the deployment setting for Analysis Services  | 138               |
| Deploying the multidimensional model                   | 142               |
| Creating the data source for the report                | 142               |
| Adding a dataset based on the multidimensional model   | 144               |
| Working with the query designer                        | 144               |
| Building a dataset using the query designer            | 147               |
| Using the dataset on the report designer               | 150               |
| Adding a filter in the dataset                         | 151               |
| Adding a parameter in the dataset                      | 152               |
| Creating a calculated member                           | 154               |
| Summary                                                | 157               |
| Chapter 7: Sir, We're Ready to Deploy!                 | 159               |
| Deployment configurations                              | 163               |
| Development to production migration                    | 165               |
| User security                                          | 168               |
| Shared schedules                                       | 170               |
| Cached reports                                         | 171               |
| Snapshots                                              | 173               |
| Subscriptions – e-mail delivery / scheduled delivery   | 174               |
| Subscriptions – data-driven subscription               | 176               |
| Step 1 – specify the type of data-driven subscription  | 176               |
| Step 2 – select the location of the shared data source | 176               |
| Step 3 – set up the SQL statement or stored procedure  |                   |
| that will return the data-driven property data.        | 176               |
| Step 4 – set up the delivery properties                | 177               |
| Step 5 – set up the parameter values                   | 178               |
| Step 6 – set up the schedule for the subscription      | 179               |
| Summary                                                | 179               |

Table of Contents

| Chapter 8: Beyond the Horizon!                               | 181 |
|--------------------------------------------------------------|-----|
| Integrating SSRS with SharePoint                             | 182 |
| Creating Reporting Service Application                       | 183 |
| Provisioning subscriptions and alerts                        | 186 |
| Creating a web application                                   | 186 |
| Creating a site collection                                   | 187 |
| Deploying SSRS projects to SharePoint                        | 189 |
| Getting introduced to Power View                             | 192 |
| Understanding PowerPivot                                     | 193 |
| Adding a data source to a model                              | 193 |
| Creating a Power View report in SharePoint                   | 198 |
| Summary                                                      | 200 |
| Appendix A: SSRS Best Practices                              | 201 |
| Location of SSRS database installation                       | 201 |
| Utilizing the SSRS execution logs                            | 201 |
| Report management                                            | 204 |
| Standardizing queries                                        | 204 |
| Report standards                                             | 205 |
| Testing reports                                              | 205 |
| Appendix B: Transactional Replication for Reporting Services | 207 |
| Options for report delivery                                  | 208 |
| Transactional replication to the rescue                      | 210 |
| Implementing transactional replication                       | 211 |
| Setting up the distributor                                   | 212 |
| Configuring the publication                                  | 215 |
| Getting the subscription ready                               | 218 |
| Summary                                                      | 221 |
| Index                                                        | 223 |

# Preface

SQL Server Reporting Services (SSRS), as a platform, has grown to become a mature reporting solution, beginning with its SQL Server 2008 Reporting Services iteration. Actually SQL Server 2005 Reporting Services got some attention too, but the 2008 version made it a strong contender in the report solution battle which was at that time dominated by Crystal Reports.

More and more companies are implementing SSRS as part of their Business Intelligence implementation. We can only expect this trend to increase as SQL Server is continuing to increase its share of the database market.

SQL Server Integrated BI Solution–Microsoft BI Stack (SQL Server, SSIS, SSAS & SSRS)–is becoming increasingly popular in the BI market. The primary reason for this is that it's quite easy to learn the platform if you have a sufficient amount of passion and the right tools and support.

*SQL Server 2012 Reporting Services Blueprints* is intended to be just that, a series of Blueprints-things that work straight out-of-the-box and that mirror what a real job requires real report developers to do. You will not be bored with an "Introduction to X" or "What's under the hood of Y". We go straight to the practical development of reporting skills, explaining actions as they are taken. This means working through step-by-step tutorials instead of studying infrastructure and business use explanations.

This book is a step-by-step, task-driven tutorial. It provides enterprise reporting blueprints that address common business report requirements and scenarios. Right from the very start, you'll learn SSRS beyond the basics, giving you the skills to create the best reports for any task. Explore the possibilities, master your options, and choose the best tool for the job.

Preface

### What this book covers

*Chapter 1, Let's Breakdown the Numbers,* covers the use of parameters in different scenarios. We figured that you already have a basic knowledge of how SSRS works. So, we eliminated the boring stuff. The chapter begins with showing you how to create a data source and dataset with T-SQL and stored procedures.

*Chapter 2, Making a Good Impression,* covers the structure and properties of the report. This is a critical part of the design and presentation of the report.

Chapter 3, Getting Some Actions, covers the addition of interactive elements to the report.

*Chapter 4, Everything Looks Better with Charts,* demonstrates the basic and advanced uses of various visualizations in a report.

*Chapter 5, Location, Location, Location!*, covers the use of basic and advance maps, also other geospatial elements in SSRS.

*Chapter 6, Let's Get Analytical!,* covers the use of OLAP cubes in a SSRS report if you are dealing with SQL Server Analytical Services (SSAS).

*Chapter 7, Sir, We're Ready to Deploy!,* gives you options for successfully deploying your SSRS projects.

*Chapter 8, Beyond the Horizon!,* shows you basic information on how to integrate SharePoint 2010/2013, PowerPivot, and Power View with SSRS.

*Appendix A, SSRS Best Practices,* gives you few tips on report management, report standards, execution logs, and so on.

*Appendix B, Transactional Replication for Reporting Services,* demonstrates the step-by-step process of setting up Transactional Replication.

#### What you need for this book

The authors used SQL Server 2012 SP1 Enterprise Edition on Windows Server 2012 for writing the step-by-step tutorials in this book. In order for you to accomplish all the steps discussed in this book, you need the SQL Server 2012 Enterprise or Business Intelligence Edition. You can still use the Standard Edition but it doesn't support the advanced BI features, such as PowerPivot and Power View. Here's a link to the comparison of the three editions of SQL Server 2012: https://www.microsoft.com/en-us/sqlserver/editions.aspx/.

Here are the tools you need to follow the step-by-step tutorials in this book:

- Windows 8 or Windows Server 2012 (check the SQL Server 2012 installation requirements)
- SQL Server 2012 Enterprise or Business Intelligence Edition
- SQL Server Data Tools (SSDT), or SSDT for Visual Studio 2010, or higher (If using Visual Studio)
- SharePoint 2013 (You can use SharePoint 2010 but the steps may look slightly different from this book)

## Who this book is for

This book does not require readers to have advance knowledge of T-SQL, but the readers are expected to know how to write basic aggregates in T-SQL. SQL Server Reporting Services architecture and any pertinent information are not included in this book. Knowing how data sources and datasets work in advance will greatly help you to progress through the tutorials quickly. This book is perfect for those new to SQL Server Reporting Services. Other SQL Server users, such as database administrators, who are getting involved in report development can greatly benefit from the fast-paced style of this tutorial book.

## Conventions

In this book, you will find a number of styles of text that distinguish between different kinds of information. Here are some examples of these styles, and an explanation of their meaning.

Code words in text are shown as follows: "Find the location of the Sales Commissions.rdl file that we modified."

Any command-line input or output is written as follows:

```
=iif(Parameters!SalesPersonID.Value = -1, Fields!BusinessEntityID.Value,
Parameters!SalesPersonID.Value)
```

**New terms** and **important words** are shown in bold. Words that you see on the screen, in menus or dialog boxes for example, appear in the text like this: "Click on the **OK** button to save your changes."

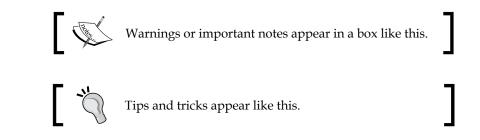

# **Reader feedback**

Feedback from our readers is always welcome. Let us know what you think about this book — what you liked or may have disliked. Reader feedback is important for us to develop titles that you really get the most out of.

To send us general feedback, simply send an e-mail to feedback@packtpub.com, and mention the book title via the subject of your message.

If there is a topic that you have expertise in and you are interested in either writing or contributing to a book, see our author guide on www.packtpub.com/authors.

# **Customer support**

Now that you are the proud owner of a Packt book, we have a number of things to help you to get the most from your purchase.

## Downloading the example code

You can download the example code files for all Packt books you have purchased from your account at http://www.packtpub.com. If you purchased this book elsewhere, you can visit http://www.packtpub.com/support and register to have the files e-mailed directly to you.

#### Errata

Although we have taken every care to ensure the accuracy of our content, mistakes do happen. If you find a mistake in one of our books — maybe a mistake in the text or the code — we would be grateful if you would report this to us. By doing so, you can save other readers from frustration and help us improve subsequent versions of this book. If you find any errata, please report them by visiting http://www.packtpub. com/submit-errata, selecting your book, clicking on the **errata submission form** link, and entering the details of your errata. Once your errata are verified, your submission will be accepted and the errata will be uploaded on our website, or added to any list of existing errata, under the Errata section of that title. Any existing errata can be viewed by selecting your title from http://www.packtpub.com/support.

## Piracy

Piracy of copyright material on the Internet is an ongoing problem across all media. At Packt, we take the protection of our copyright and licenses very seriously. If you come across any illegal copies of our works, in any form, on the Internet, please provide us with the location address or website name immediately so that we can pursue a remedy.

Please contact us at copyright@packtpub.com with a link to the suspected pirated material.

We appreciate your help in protecting our authors, and our ability to bring you valuable content.

## Questions

You can contact us at questions@packtpub.com if you are having a problem with any aspect of the book, and we will do our best to address it.

# Let's Breakdown the Numbers

John Kirkland is an awesome "accidental" SQL Server DBA for Red Speed Bicycle LLC – a growing bicycle startup based in the United States. The company distributes bikes, bicycle parts, and accessories to various distribution points around the world.

To say that they are performing well financially is an understatement. They are booming! They've been expanding their business to Canada, Australia, France, and the United Kingdom in the last three years.

The company has upgraded their SQL Server 2000 database recently to the latest version of SQL Server 2012. Linda, from the Finance Group, asked John if they can migrate their Microsoft Access Reports into the **SQL Server 2012 Reporting Services**.

John installed SSRS 2012 in a native mode. He decided to build the reports from the ground up so that the report development process would not interrupt the operation in the Finance Group.

There is only one caveat; John has never authored any reports in SQL Server Reporting Services (SSRS) before.

Let's give John a hand and help him build his reports from the ground up. Then, we'll see more of his SSRS adventures as we follow his journey throughout this book.

In this chapter, we will learn the following:

- Creating a report from scratch
- Using stored procedure in a report
- Defining data sources and datasets
- Using dataset as a parameter source

- Creating a parameterized report
- Creating multivalued parameters
- Creating cascading parameters
- Creating cascading multivalued parameters

Here's the first report requirement for John: a simple table that shows all the sales transactions in their database. Linda wants to see a report with the following data:

- Date
- Sales Order ID
- Category
- Subcategory
- Product Name
- Unit Price
- Quantity
- Line Total

We will build our report, and all succeeding reports in this book, using the **SQL Server Data Tools (SSDT)**. SSDT is Visual Studio shell which is an integrated environment used to build SQL Server database objects. You can install SSDT from the SQL Server installation media.

In June 2013, Microsoft released SQL Server Data Tools-Business Intelligence (SSDTBI). SSDTBI is a component that contains templates for SQL Server Analysis Services (SSAS), SQL Server Integration Services (SSIS), and SQL Server Reporting Services (SSRS) for Visual Studio 2012.

SSDTBI replaced Business Intelligence Development Studio (BIDS) from the previous versions of SQL Server.

You have two options in creating your SSRS reports: SSDT or Visual Studio 2012. If you use Visual Studio, you have to install the SSDTBI templates.

Let's create a new solution and name it SSRS2012Blueprints.

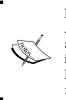

For the following exercises, we're using SSRS 2012 in native mode. Also, make a note that we're using the AdventureWorks2012 Sample database all throughout this book unless otherwise indicated. You can download the sample database from **CodePlex**. Here's the link: http://msftdbprodsamples.codeplex.com/ releases/view/55330.

## Defining a data source for the project

Now, let's define a shared data source and shared dataset for the first report. A shared dataset and data source can be shared among the reports within the project:

1. Right-click on the Shared Data Sources folder under the **SSRS2012Bueprints** solution in the **Solution Explorer** window, as shown in the following illustration.

If the **Solution Explorer** window is not visible, access it by navigating to **Menu** | **View** | **Solution Explorer**, or press *Ctrl* + *Alt* + *L*:

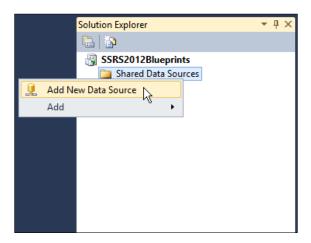

2. Select Add New Data Source which displays the Shared Data Source Properties window. Let's name our data source DS\_SSRS2012Blueprint.

For this demonstration, let's use the wizard to create the connection string. As a good practice, I use the wizard for setting up connection strings for my data connections. Aside from convenience, I'm quite confident that I'm getting the right connections that I want.

|                        | Shared Data Source Properties                                                                       | x    |
|------------------------|----------------------------------------------------------------------------------------------------|------|
| General<br>Credentials | Change name, type, and connection options. Name: DS_SSRS2012Blueprints Type: Microsoft SQL Server V |      |
|                        | Connection string:<br>Data Source=localhost;/initial Catalog=AdventureWorks2012                     |      |
| Help                   | OK                                                                                                  | icel |

3. Another option for setting the connection is through the **Connection Properties** dialog box, as shown in the next screenshot.

Clicking on the **Edit** button next to the connection string box displays the **Connection Properties** dialog box:

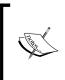

Shared versus embedded data sources and datasets: as a good practice, always use shared data sources and shared datasets where appropriate. One characteristic of a productive development project is using reusable objects as much as possible.